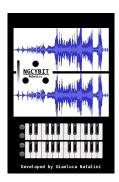

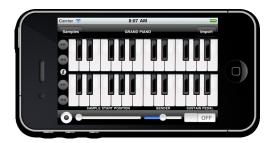

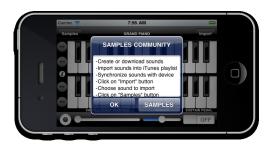

- Create the instruments sounds: manually or records instruments sounds with djSampler recording button or records instruments sounds with a wave editor for MAC or PC

- Import the instruments sounds You have created into iTunes library (for MAC or PC)

- Synchronize Your device (the instruments sounds will be copyed into the device iTunes library)

- Import Your instruments sounds directly by the device music libray (from Your device iTunes music library to djSampler software)

- Play live music with djSampler keyboard (using the instrument sound You have sampled - sound file format: wav, mp3, caf, ecc...)

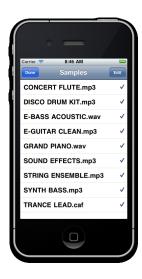

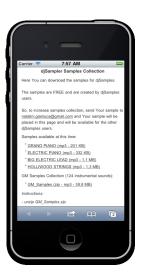